## **Boletim Técnico**

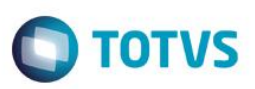

## **Importação CT-e com Tipo de Serviço de Subcontratação**

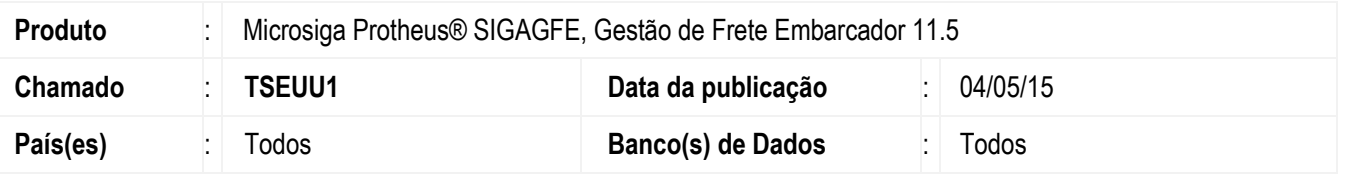

Efetuada melhoria na rotina de **Importação CT-e** (**GFEA118**), para quando o tipo de serviço for Subcontratação, verificar se existe um cálculo para este transportador, e se o cálculo for o primeiro trecho, então o **Tipo de Documento** a ser criado deve ser "Normal", caso contrário, mantém "Redespacho".

Para viabilizar essa melhoria, é necessário aplicar o pacote de atualizações (*Patch*) deste chamado

## **Procedimento para Implementação**

- 1. Em **Gestão de Frete Embarcador** (**SIGAGFE**), acesse **Movimentação** > **Expedição/ Recebimento** > **Documento de Carga**.
- 2. Gere 2 Documentos de Carga utilizando para um a mesma **Chave do NFe** e para o outro a **Chave de Ct-e Originário** existente no XML além do mesmo **Remetente**, **Destinatário**, **Transportador** (usando o CNPJ do XML).
- 3. Crie um Romaneio, calcule e libere-o.
- 4. Acesse **Integrações** > **Ct-e** > **Importar Ct-e**.
- 5. Importe o XML verifique o **Tipo do Documento**:
	- Se existe um cálculo para este transportador, e o cálculo for o primeiro trecho, então o **Tipo de Documento** a ser criado deve ser "Normal", caso contrário, mantém "Redespacho".

## **Informações Técnicas**

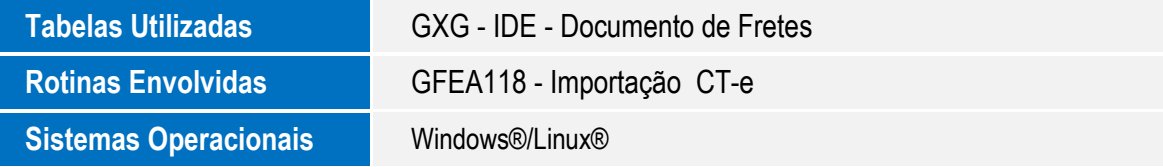

෧

 $\ddot{\circ}$